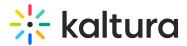

# **Order captions**

Last Modified on 09/08/2025 3:58 pm IDT

#### 恣 This article is designated for all users.

# About

Captions provide a text version of the spoken dialogue in a video. They are in the same language as the video and are designed to make content accessible to individuals who are deaf or hard of hearing or for those who prefer watching without sound.

This article explains how to order captions and view caption requests via Kaltura's **Video Portal**.

## E

Please note that **captions** are not the same as **translations**. Translating dialogue into another language requires a separate process. To learn more, see our article Order translations.

# **Captioning options**

Kaltura provides two options for captioning:

**Professional**: This service uses human transcribers to provide full-service captioning with 99% accuracy, meeting Closed Captions laws and media standards. Turnaround time varies (three to 48 hours) based on your REACH plan. Ideal for public-facing content like marketing, learning, and training videos.

**Machine**: Also known as ASR, this service achieves an average accuracy of 85% and a turnaround time of up to two hours. It enables searchable video content, transcript editing, and resubmission for alignment.

The machine engine improves over time and supports custom vocabularies for enhanced accuracy, along with dictionary use. Check out our article Reach profiles and services for more information.

# Access the Caption & enrich service

#### Via My Media

1. Select My Media from the video portal user menu.

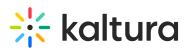

| Q Search             |
|----------------------|
| High Contrast        |
| My Profile           |
| My Playlists         |
| My Channels          |
| My Media             |
| My History           |
| My Content Analytics |
| My Powtoons 🗸        |

The My Media page displays.

 Check the box(es) next to the desired video(s), then select Caption & Enrich from the Actions menu.

| My Media<br>Q Search My Media     | ٥                                                                                                    | Ç                                                   |
|-----------------------------------|----------------------------------------------------------------------------------------------------|-----------------------------------------------------|
| Filters > Search In: All Fields > | Sort By: Creation Date - Descending 👻 📃 🗮                                                                                                    | ACTIONS     Caption & Enrich     Publish            |
|                                   | Los tejedores tienen un efectivo sistema de seguridad en sus nidos _<br>NATIONAL GEOGRAPHIC ESPAÑA                                                                                                    | <ul> <li>Add to playlist</li> <li>Delete</li> </ul> |
| 02:38                             | Private         Owner • on March 04,2024         Owner • On March 04,2024         Owner • Owner • Owner • Owne | ) La 🖉 II 🛍                                         |
| 5005                              | Private         ¿quieres saber si       80 km/h cubriendo       ¿verdad       36 h       10 km       45 grados         Owner • on March 03, 2024       • 0       • 0       • 0                                                                                                    | 3 km + 53 more                                      |

# Via the media page

Ordering can also be done for a single video from the **Actions menu** on that video's media page.

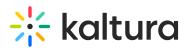

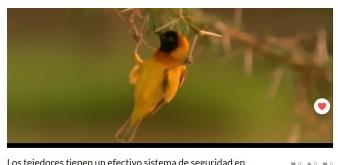

Los tejedores tienen un efectivo sistema de seguridad en sus nidos \_ NATIONAL GEOGRAPHIC ESPAÑA

From Louise Szmoisz March 04, 2024

| Details Share Q         | ACTIONS -                                                                     |
|-------------------------|-------------------------------------------------------------------------------|
| No description provided | Edit     Publish     Add to playlist     Litt Analytics     Add to Vatch List |
|                         | + Caption & Enrich                                                            |

# **Order captions**

After selecting **Captions & Enrich** from the menu, the **Order Captions & Enrichment Services** screen displays.

| My Media                                                |   |                        | Q |
|---------------------------------------------------------|---|------------------------|---|
| Order Captions & Enrichment Services - 2 Selected Media |   |                        |   |
| Order Captions                                          |   |                        |   |
| Service:                                                |   | Source Media Language: |   |
| Machine                                                 | ~ | English                | - |
|                                                         |   |                        |   |
| Feature:                                                |   |                        |   |
| Captions                                                | ~ |                        |   |
|                                                         |   |                        |   |
|                                                         |   | Cancel                 |   |

#### Machine captioning

- 1. Complete the following fields:
  - Service Select 'Machine'.
  - Source Media Language Select the source language of the video from the drop-down menu. The available options depend on your REACH plan. (If available on your plan, you may also see an **Auto-detect** option. This uses Al to automatically identify the video's spoken language and generate captions.)

# 🔆 kaltura

# A

- Please note that captions must be ordered in the same language as the video's source language. For example, if the video is in English, you can only order English captions.
- Captions are not the same as translations. For details on ordering translations, see our article Order translations.
- Feature Select 'Captions'.

**Order Captions & Enrichment Services** 

| Order Captions |  |  |
|----------------|--|--|
|                |  |  |

| Service: | Source Media Language: |        |
|----------|------------------------|--------|
| Machine  | ✓ Spanish              | ~      |
| Feature: |                        |        |
| Captions | ~                      |        |
|          |                        | Submit |

#### 2. Click Submit.

A confirmation message displays: *Your request has been received. Your video will automatically be updated upon completion.* 

The order displays at the top of the screen.

| Existing Request | Existing Requests |          |          |         |   |   |
|------------------|-------------------|----------|----------|---------|---|---|
| REQUEST DATE     | SERVICE           | FEATURE  | LANGUAGE | STATUS  |   |   |
| March 03, 2024   | Machine           | Captions | Spanish  | Pending | ۵ | > |

## Professional captioning

- 1. Complete the following fields:
  - Service Select 'Professional'.

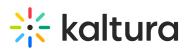

 Source Media Language - Select the source media language (the language of the video) from the drop down menu. The options in the drop-down menu are dependent on your REACH plan.

#### A

Please note that captions must be ordered in the **same language as the video's source language**. For example, if the video is in English, you can only order English captions. Captions are not the same as translations. For details on ordering translations, see our article Order translations.

- Feature Select 'Captions'.
- Turnaround time Select the turnaround time from the drop-down menu. The turnaround time options available in the menu are dependent on your REACH plan.
- Speaker Names (Optional) Check to add the speaker's name(s) at the beginning of the captions. This feature must be enabled by your system administrator.
- Instructions & Notes (Optional) This box is relevant for professional captions only, and is used for adding notes for the attention of human editors and reviewers.

# **~**

The general best practice for **Instructions & Notes** is to use them for unique terminology and names that are relevant for that file, and not, for example, a 1,000-word glossary.

In addition, comments like "Please pay extra attention to the following X, Y, Z in the first five minutes of the video..." aren't effective because transcribers typically receive only portions of the file.

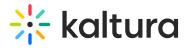

#### Order Captions & Enrichment Services

| Order Captions        |                              |
|-----------------------|------------------------------|
| Service: Professional | Source Media Language:       |
| Feature:<br>Captions  | Turnaround Time:<br>48 hours |
| Instructions & Notes: |                              |
|                       | Submit                       |

#### 2. Click Submit.

A confirmation message displays: *Your request has been received. Your video will automatically be updated upon completion.* 

The order displays at the top of the screen.

| Existing Requests |              |          |          |         |   | + Order |
|-------------------|--------------|----------|----------|---------|---|---------|
| REQUEST DATE      | SERVICE      | FEATURE  | LANGUAGE | STATUS  |   |         |
| March 04, 2024    | Professional | Captions | English  | Pending | Ē | >       |

# **View orders**

#### Existing requests

If there are no existing requests, a message displays: No requests were found.

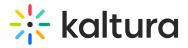

**Existing Requests** 

No requests were found

If there are existing requests, they are displayed in the **Existing Requests** section. (Clicking **+Order** will take you to the Order Captions & Enrichment Services section to create another order.)

| Existing Requests |         |             |          |             | + Order |
|-------------------|---------|-------------|----------|-------------|---------|
| REQUEST DATE 🗸    | SERVICE | FEATURE     | LANGUAGE | STATUS      |         |
| 20/11/19          | Machine | Translation | Russian  | Pending     | >       |
| 20/11/19          | Machine | Captions    | English  | • Completed | >       |

**Order Captions & Enrichment Services** 

| Service:<br>Machine  | Source Media Language: | ~      |
|----------------------|------------------------|--------|
| Feature:<br>Captions | ~                      |        |
|                      |                        | Submit |

#### Status types

The following statuses are available for captions requests:

- Pending when generating new request
- Pending for Moderation requests in approval queue
- Rejected requests that were rejected on moderation. This status must include reject reason.
- Processing sent to the vendor and vendor received request You cannot cancel a request when the status is Processing
- Ready when caption was received back from the vendor
- Error an error was sent from the vendor. This status includes the reason for rejection.
- Aborted

Use the arrow at the side of the request to display more details about the order.

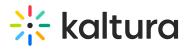

| Existing Reques     | ts                 |          |          |        |   | + Order |
|---------------------|--------------------|----------|----------|--------|---|---------|
| REQUEST DATE        | SERVICE            | FEATURE  | LANGUAGE | STATUS |   |         |
| March 03, 2024      | Professional       | Captions | Spanish  | Ready  | ø | >       |
| March 03, 2024      | Machine            | Captions | Spanish  | Ready  |   | ~       |
| Requester: louise.s | zmoisz@kaltura.com |          |          |        |   |         |
| Feature: Captions   |                    |          |          |        |   |         |
| Turnaround Time:    | 30 Minutes         |          |          |        |   |         |

### **Duplicated requests**

If you submit and identical order to one that exists, the following message is displayed: 'Service was already done for this video. Are you sure you want to resubmit?'

| Resubmit request                                                            |        |          |
|-----------------------------------------------------------------------------|--------|----------|
| Service was already done for this video. Are you sure you want to resubmit? |        |          |
|                                                                             |        |          |
|                                                                             |        | _        |
|                                                                             | Cancel | Resubmit |
|                                                                             |        |          |

#### Cancel a request

To cancel a Pending request, click on the trash can icon in the request line. Note, any action items associated with the request will be canceled.

|                |              |          |          |         |   | + Order |
|----------------|--------------|----------|----------|---------|---|---------|
| REQUEST DATE   | SERVICE      | FEATURE  | LANGUAGE | STATUS  |   |         |
| March 04, 2024 | Machine      | Captions | German   | Pending | Ē | >       |
| March 03, 2024 | Professional | Captions | Spanish  | Ready   | 8 | >       |
| March 03, 2024 | Machine      | Captions | Spanish  | Ready   | 1 | >       |

Copyright © 2025 Kaltura Inc. All Rights Reserved. Designated trademarks and brands are the property of their respective owners. Use of this document constitutes acceptance of the Kaltura Terms of Use and Privacy Policy.

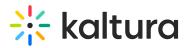

A confirmation message is displayed to confirm your selection.

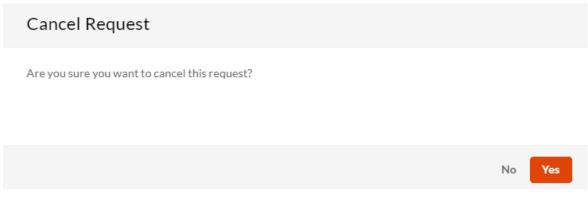

If you try to delete a request that's already in progress, a message displays: *The request is already in progress, therefore cannot be canceled.* 

## View the captions

When the captions are ready, they are automatically added to the media. Depending on your administrator's configuration, a toggle **CC** button may appear on the bottom bar, allowing you to instantly show or hide default captions. The administrator can also choose whether to have captions displayed on the player by default when the user starts playing the video.

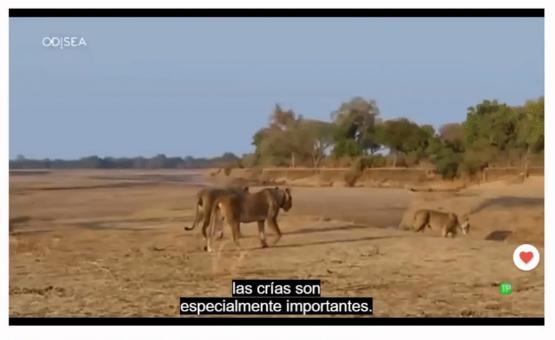

Users can access different caption languages, if available, by using the captions submenu within the settings menu.

Copyright © 2025 Kaltura Inc. All Rights Reserved. Designated trademarks and brands are the property of their respective owners. Use of this document constitutes acceptance of the Kaltura Terms of Use and Privacy Policy.

# 🔆 kaltura

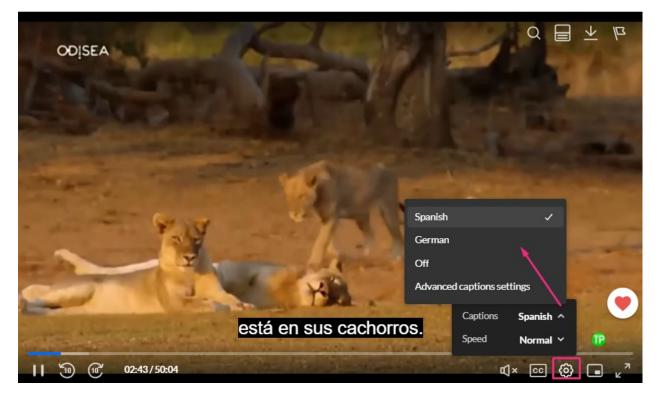

To learn more about how captions display on the player, visit our articles Captions and audio tracks and Player accessibility.

# i

Tags are automatically added to the video when captions are added. To learn how to edit the tags and other metadata, visit our article Edit metadata.

# 0

You can resubmit REACH orders in certain cases, such as for updated media content or new profile settings. For details on how and when to use the resubmissions feature, see our article Resubmissions for REACH services.